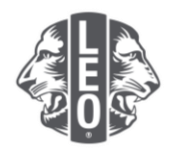

# **Mise à jour de données de Leo club**

## Inscription des membres, nomination des officiels et changement de filière

Ce document explique comment mettre à jour les données d'un club et propose quelques conseils pour optimiser ce processus.

### **Nomination des officiels**

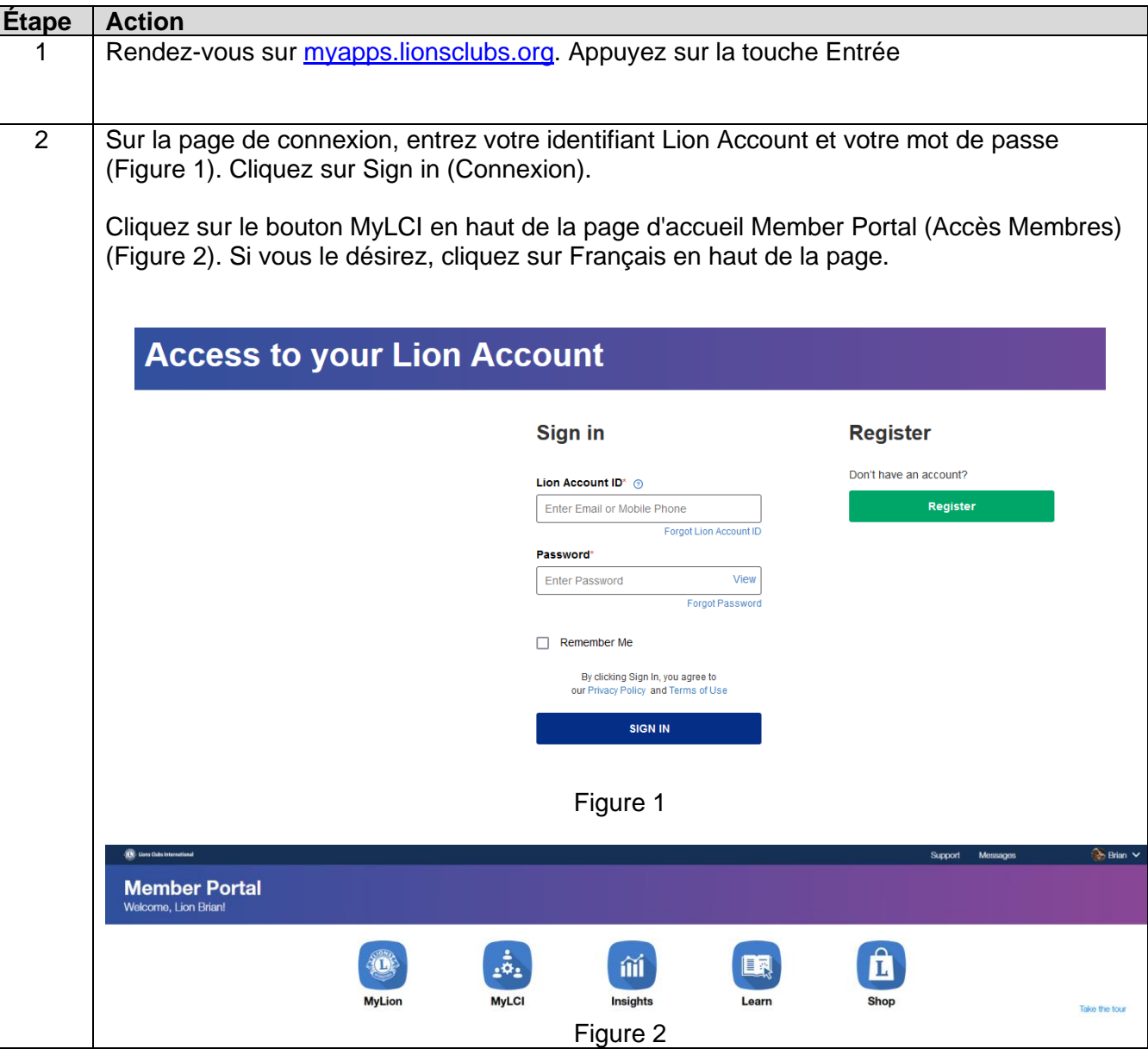

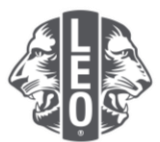

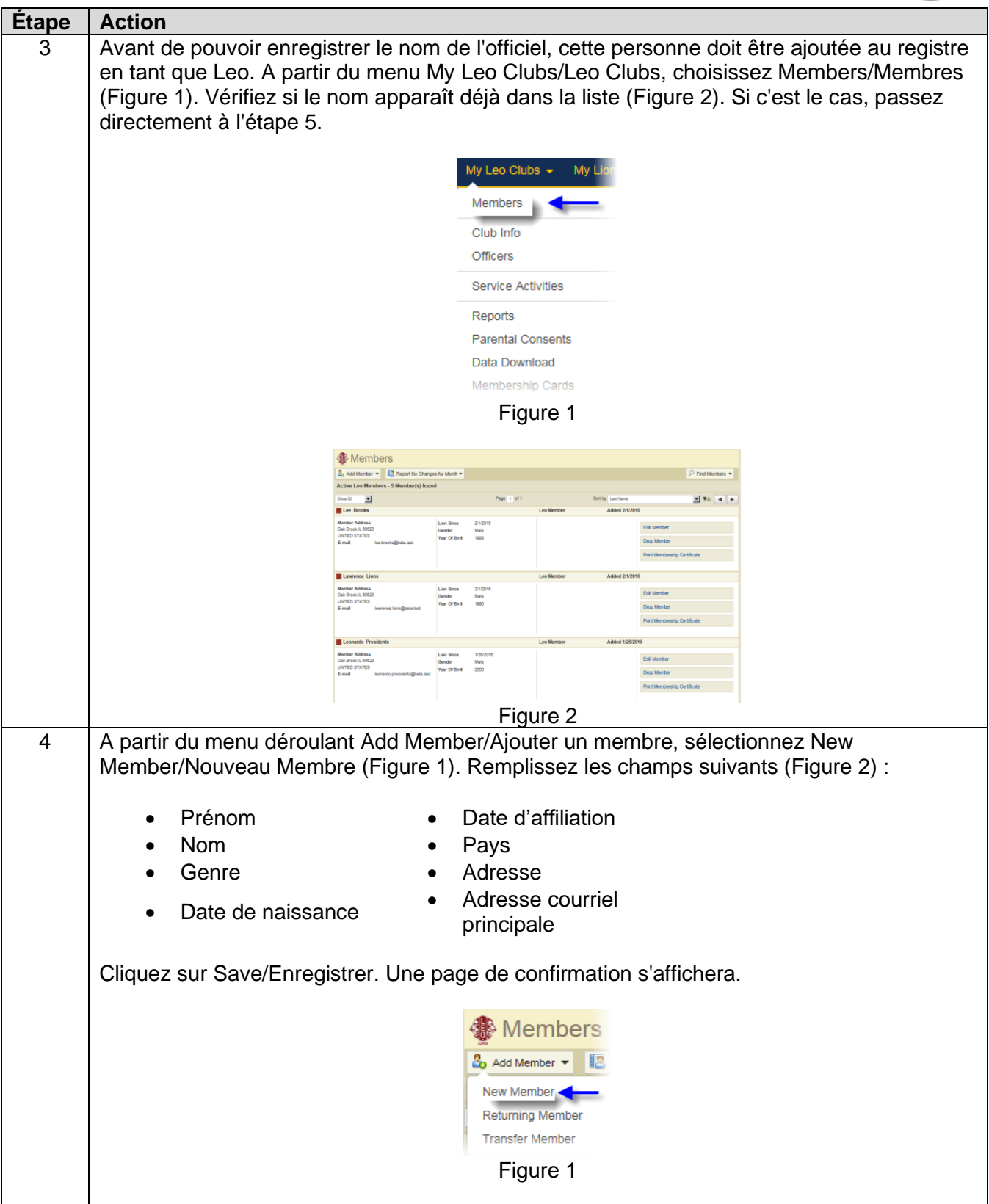

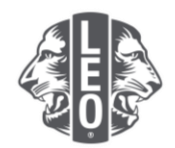

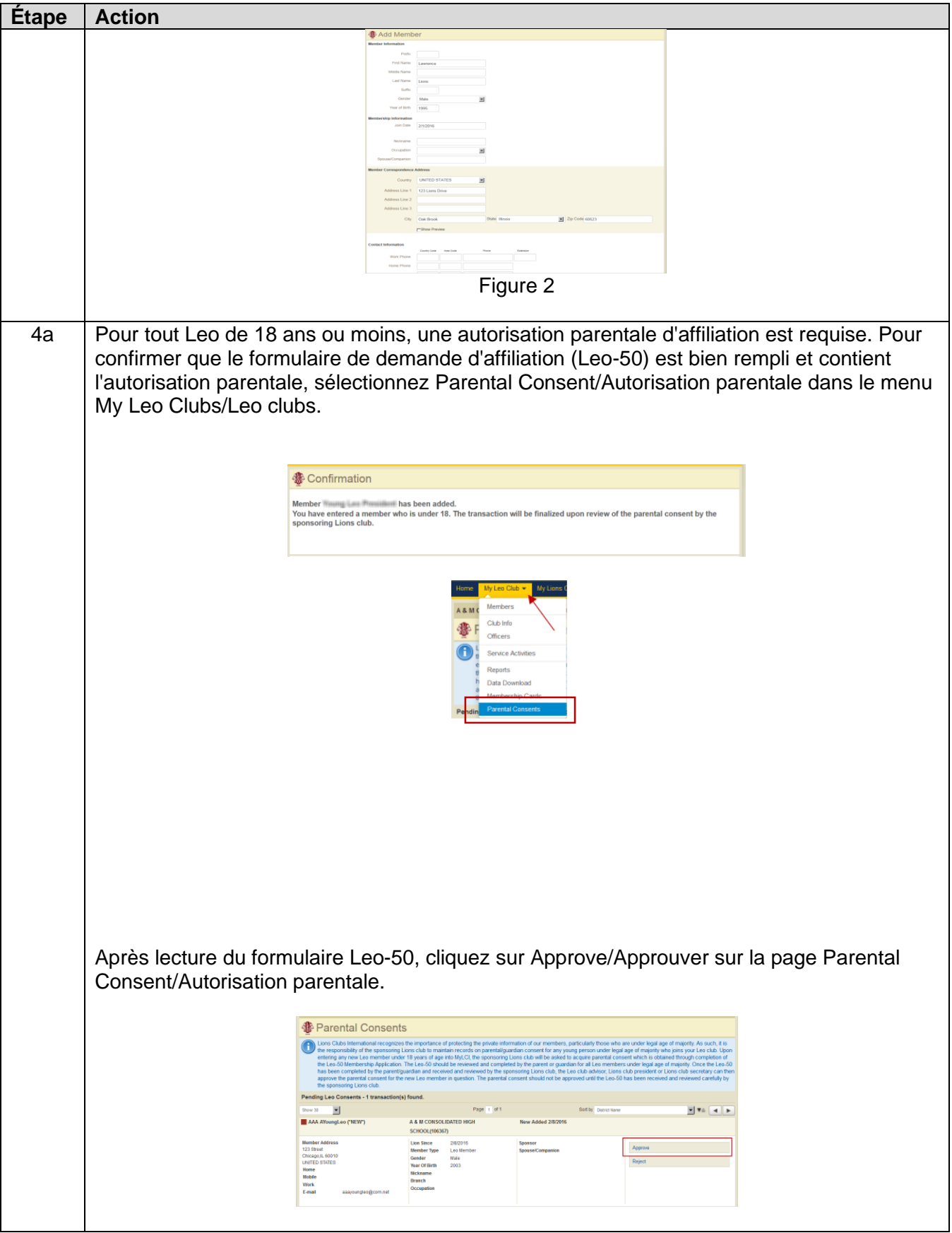

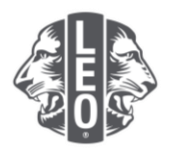

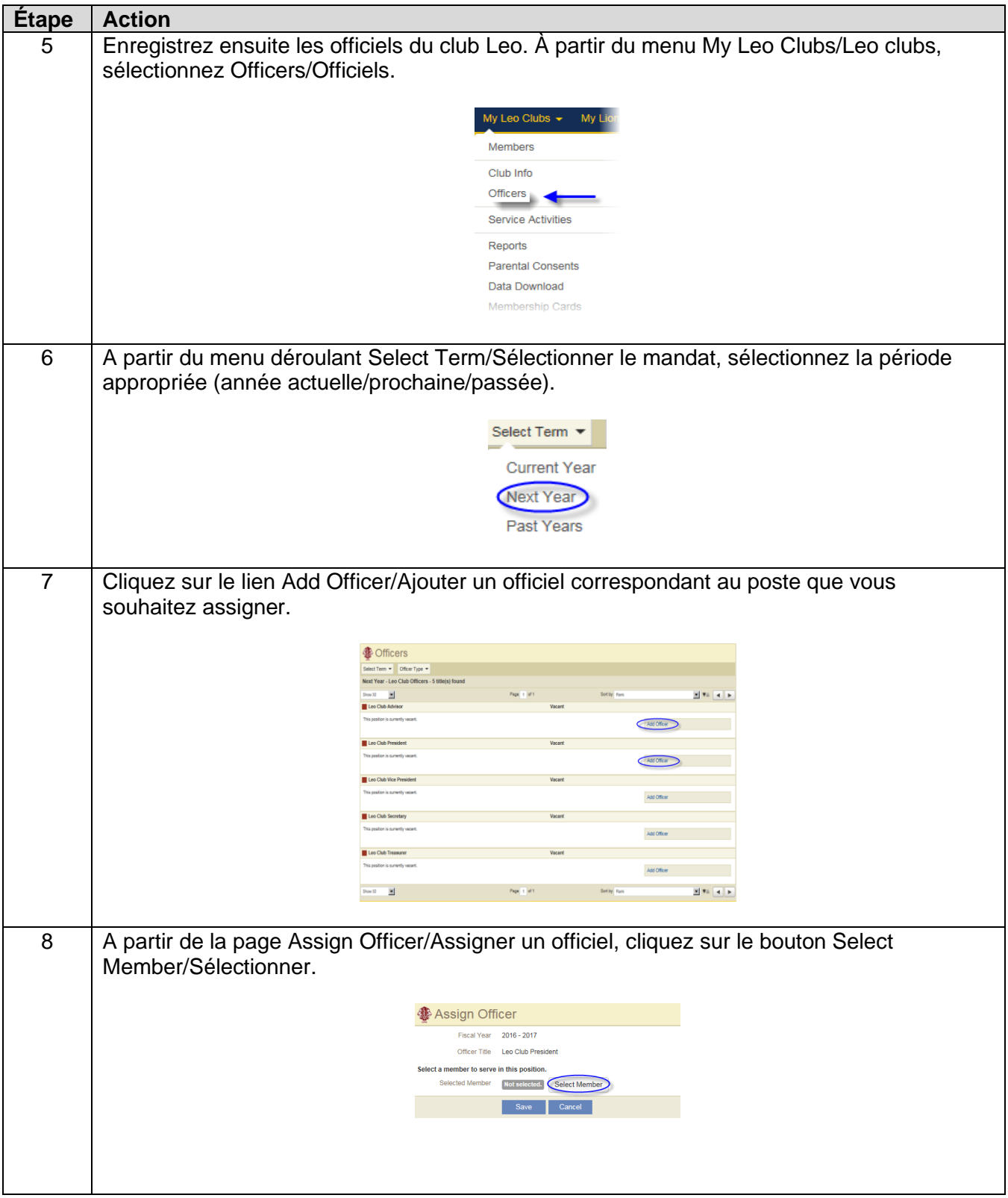

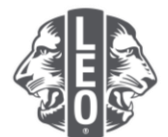

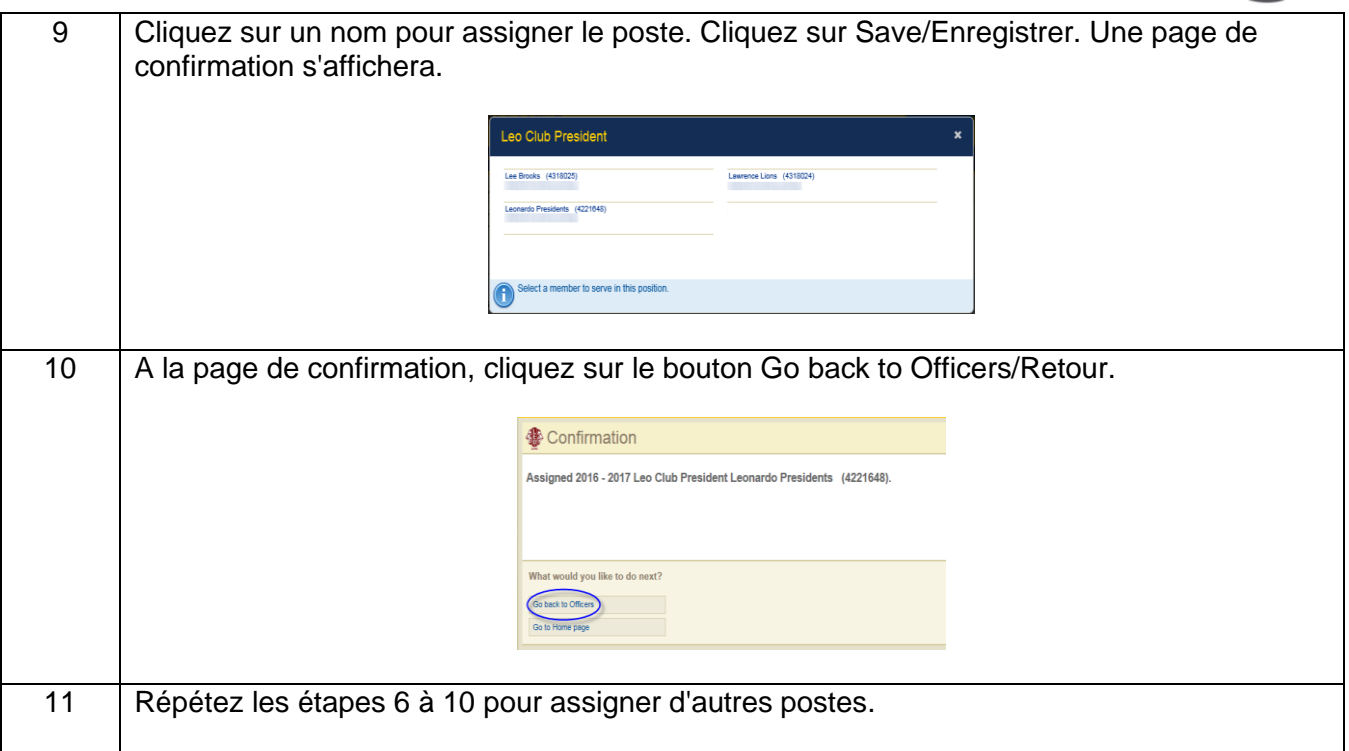

### **Étapes pour changer de filière ou de catégorie de Leo club**

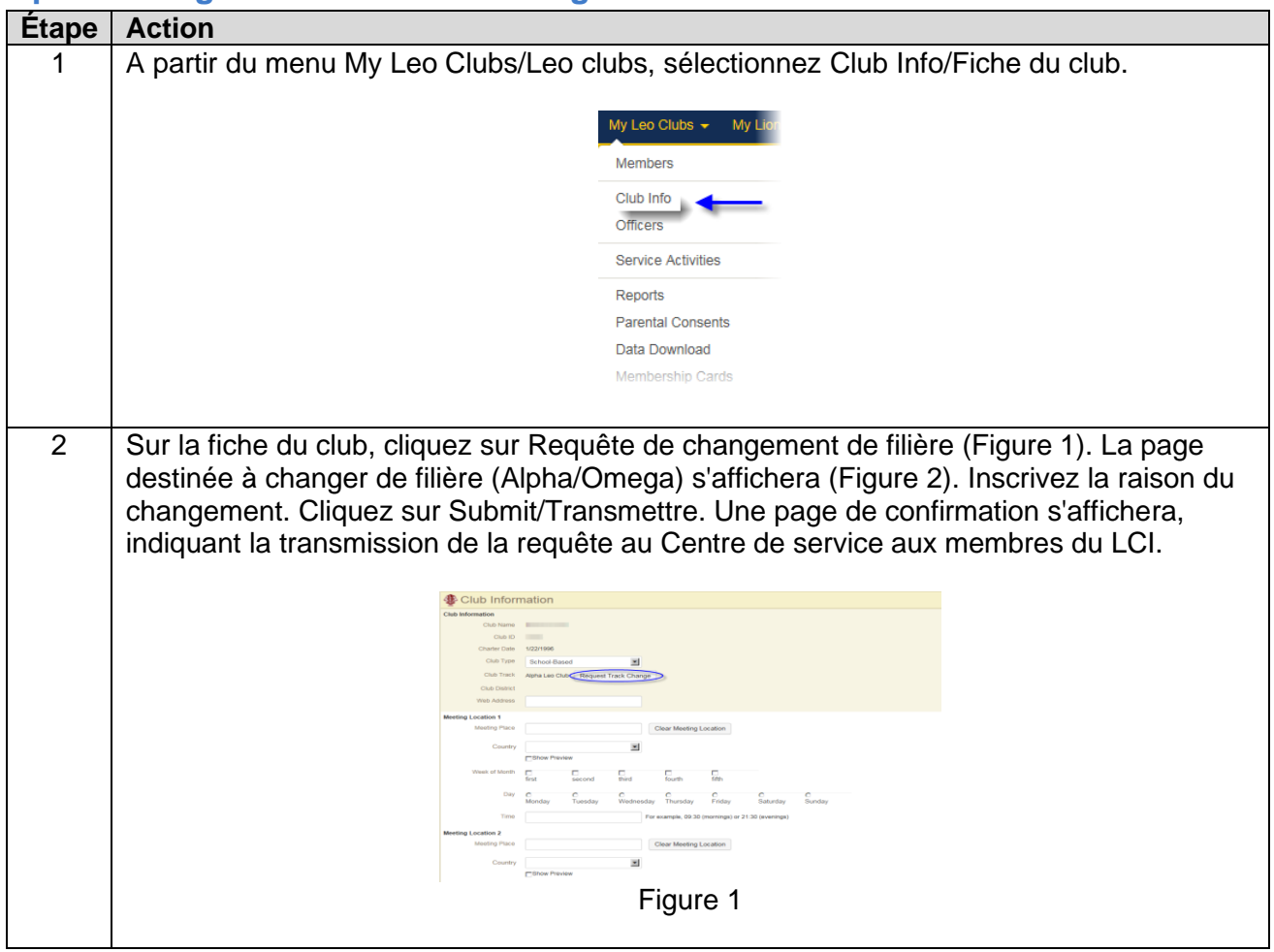

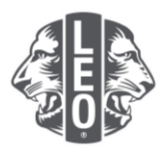

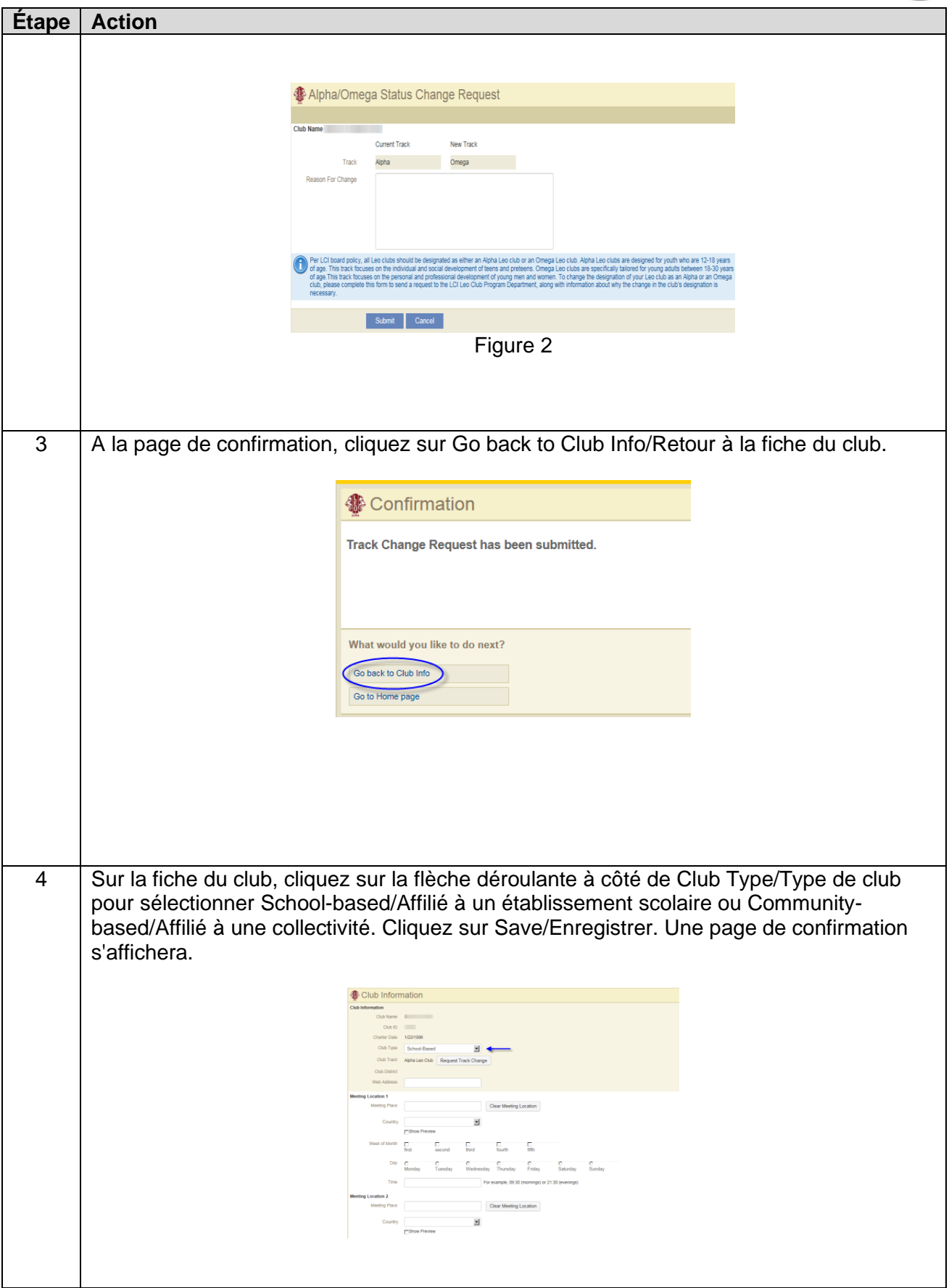

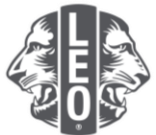

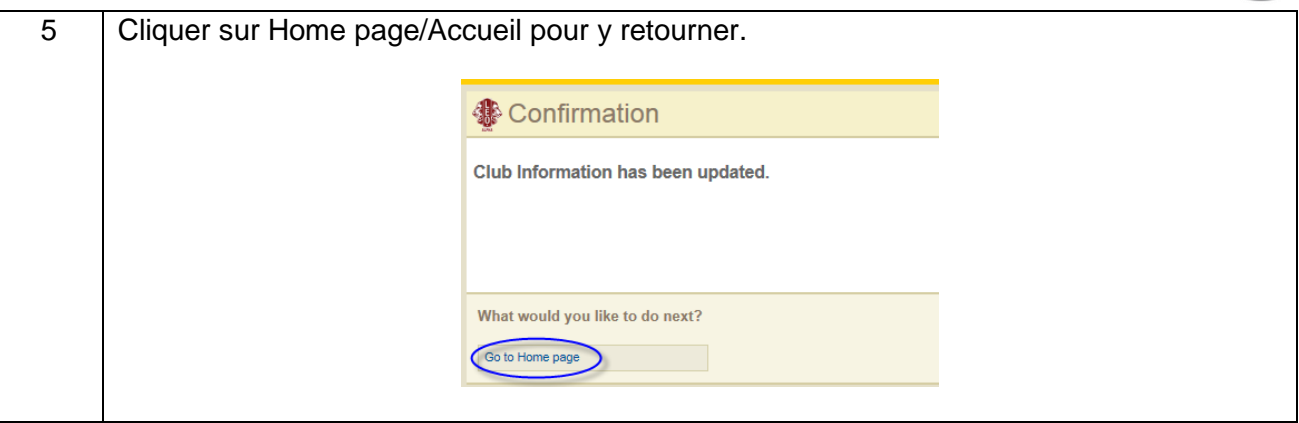

#### **Conseils**

- 1. Tout officiel et conseiller de Leo club peut être enregistré avant le début de son mandat, de manière à avoir accès à MyLCI dès le départ.
- 2. Assurez-vous que tout officiel et conseiller de Leo club a une adresse e-mail individuelle enregistrée auprès du Lions International afin que cette personne reçoive toutes les informations pertinentes sur le programme Leo Club.
- 3. A la page Leo Club Officers/Officiels du Leo club, vérifiez les coordonnées du conseiller Leo. Pour les modifier, rendez-vous sur la page Lions Club Members/Membres du Lions club.

Envoyez-nous toute question ou demande d'informations à l'adresse [memberservicecenter@lionsclubs.org.](mailto:memberservicecenter@lionsclubs.org)